## **CONSULTA DE PODERES – OPERADOR JURIDICO EXTERNO**

El Tribunal Superior de Justicia, mediante Acuerdo 6203 Punto 16, aprobó la creación del **repositorio de poderes generales para juicio de personas jurídicas.** 

y mediante Acuerdo N° **6271 punto 14**, modificó el Reglamento correspondiente.

El objetivo de la herramienta, es que dichos instrumentos sean cargados en una única plataforma por única vez, a fin de evitar la multiplicación de carga de documentos en las bases de datos. Por otro lado, reducir el tamaño del documento "inicio de demanda o contestación de demanda" con el objetivo de agilizar el control del mismo.

El Repositorio no hace juicio respecto de la carga o contenido, no analiza vigencia, ni facultades. Sólo funciona como un "bibliorato virtual" en el que se archivan los poderes generales cargados por el interesado (no pueden ser modificados, ni reemplazados, ni eliminados).

Tiene como recaudo, que el documento debe estar firmado digitalmente.

Una vez asignado el **número de registro**, permanece inalterable. Es responsabilidad exclusiva del profesional, no solo la correcta carga, sino también la correcta alusión del número de registro del poder en el escrito en el que se presenta. (Del mismo modo que cuando digitaliza y adjunta al escrito judicial su copia del poder)

En sus presentaciones, el texto será algo asi:

*I.- PERSONERÍA: Que como lo acredito con copia simple del poder general para Juicios registrado con el número :xxxxx (conf. art. 3 bis.del Reglamento de Expediente Digital) , sobre cuya vigencia y autenticidad presto juramento de ley, soy apoderada de XXXXXXXXXXXXXX con domicilio real en XXXXXXXXXXXX de la ciudad de Neuquén.*

Desde el punto de vista normativo, el sustento del mecanismo de trabajo es la modificación realizada en el **Reglamento del Expediente Digital (que comprende la MEV),** que tiene los siguientes artículos:

Artículo 3 bis: Habilitase dentro de la Mesa de Entradas Virtual, la carga de "poderes generales para juicio de personas jurídicas". A fin de que el profesional apoderado de persona jurídica –pública o privadapueda cargar el Poder General Para Juicios que utilizará para los diferentes procesos jurisdiccionales del Poder Judicial del Neuquén. La carga se deberá realizar en tamaño real, sin reducción, con el documento escaneado –no fotografiado-, por única vez cada poder, con el objeto de evitar la reiteración de la carga. En sus presentaciones, hará alusión a la identificación electrónica del documento brindada por el sistema. (Agregado por Acuerdo N° 6271, Punto 14 – 02/08/2023)

Artículo 7: La demanda será ingresada digitalmente. Cuando existiere, también se adjuntará la documental en formato digital, quedando en custodia del letrado los originales, para cuando le sean requeridos. La carga en sistema de la copia del Poder General para Juicios, en el caso de Personas Jurídicas Públicas o Privadas, quedará cumplida con lo previsto en el Art. 3 bis del presente, pero el letrado deberá en sus escritos judiciales identificar el registro electrónico brindado al documento y expedirse respecto de su vigencia (Modificado por Acuerdo N° 6271, Punto 14 de fecha 02/08/2023).

El sistema es intuitivo, lleva ciertos pasos sencillos:

1- BUSQUEDA: Van a poder buscar el Poder que necesiten consultar. Como indica la siguiente imagen. La forma mas habitual, va a ser por número, por que el profesional que acredite la personería y haya cargado el poder en el repositorio, va a aludir a un número: ej.N°1

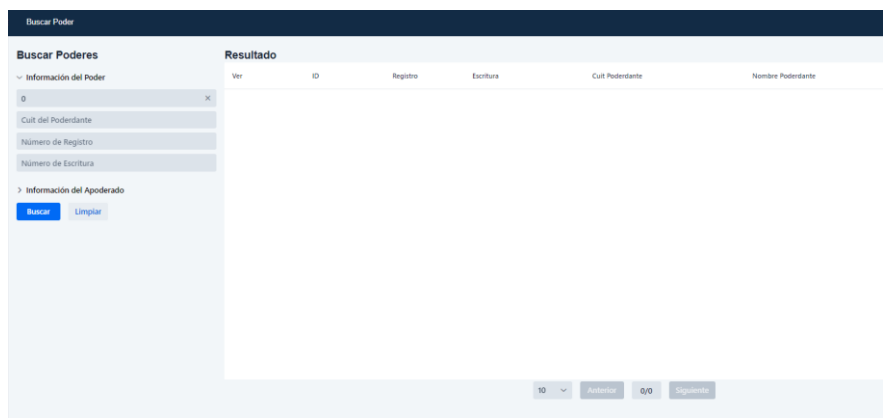

Les va a traer el resultado de este modo, y tienen que apretar la opción "info"

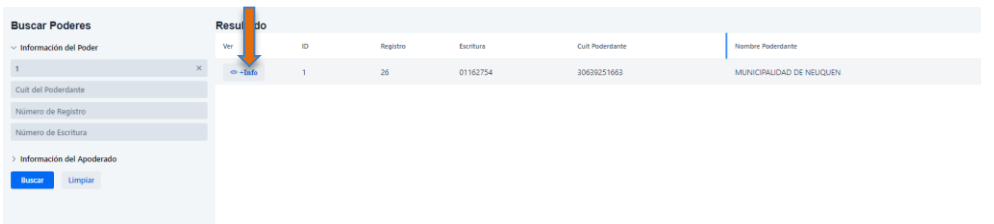

Cuando le ponen "Info", les trae los datos del /los apoderados

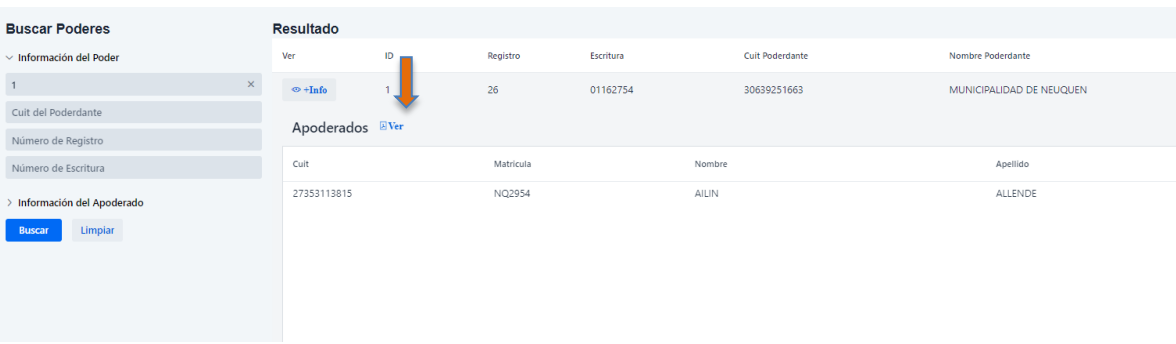

Y donde esta el ícono del pdf celeste "ver" , abren el pdf con el Poder General para Juicios.

## 2. CARGA DEL PODER:

Completar el numero de CUIT (comienza por 30 por que es de personas jurídicas, para evitar cargas de personas físicas)

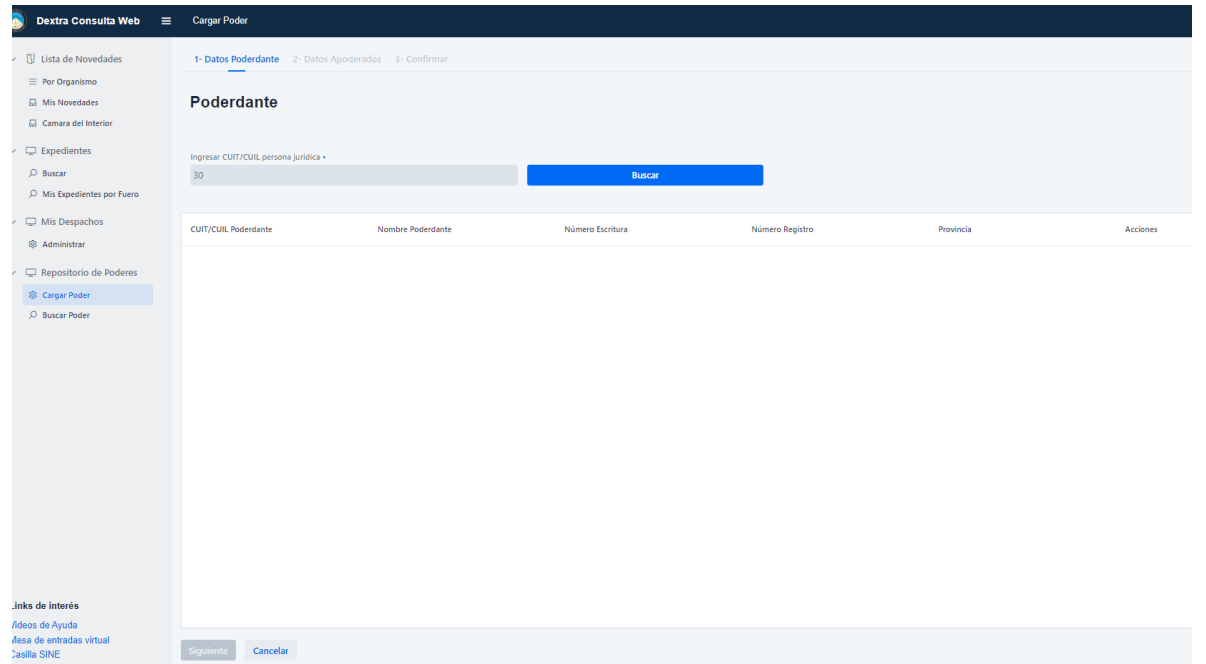

Les va a traer el nombre, si no lo encuentra colocan ustedes el nombre correcto y tal cual como figura en el Poder General para Juicios.

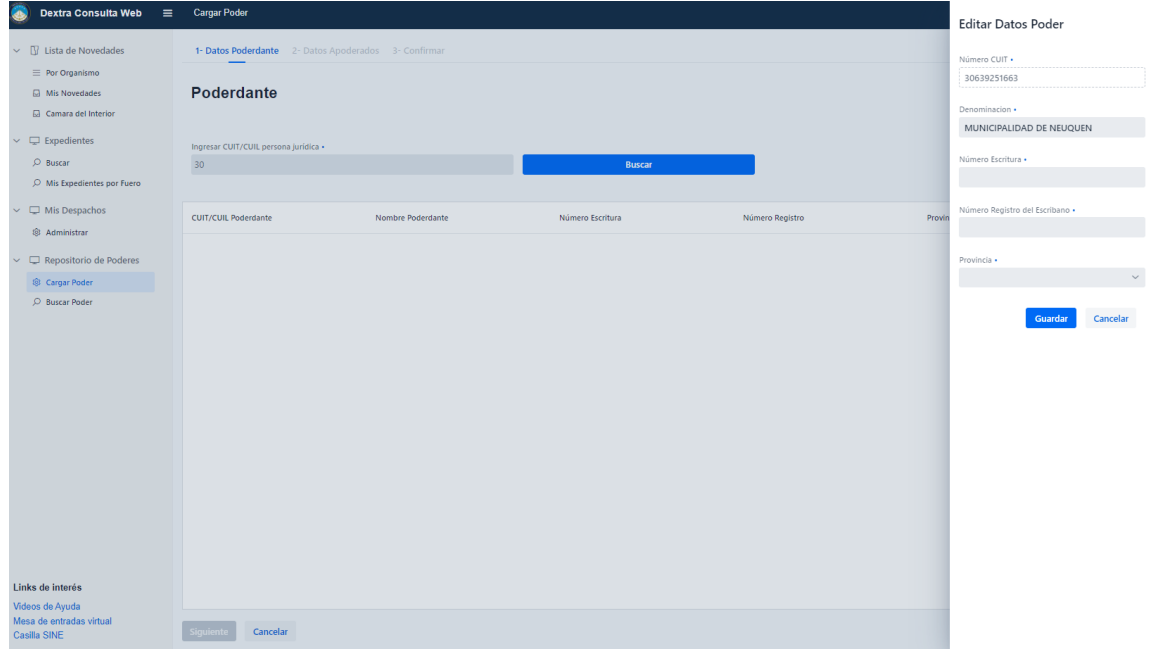

## Les va a habilitar el botón continuar

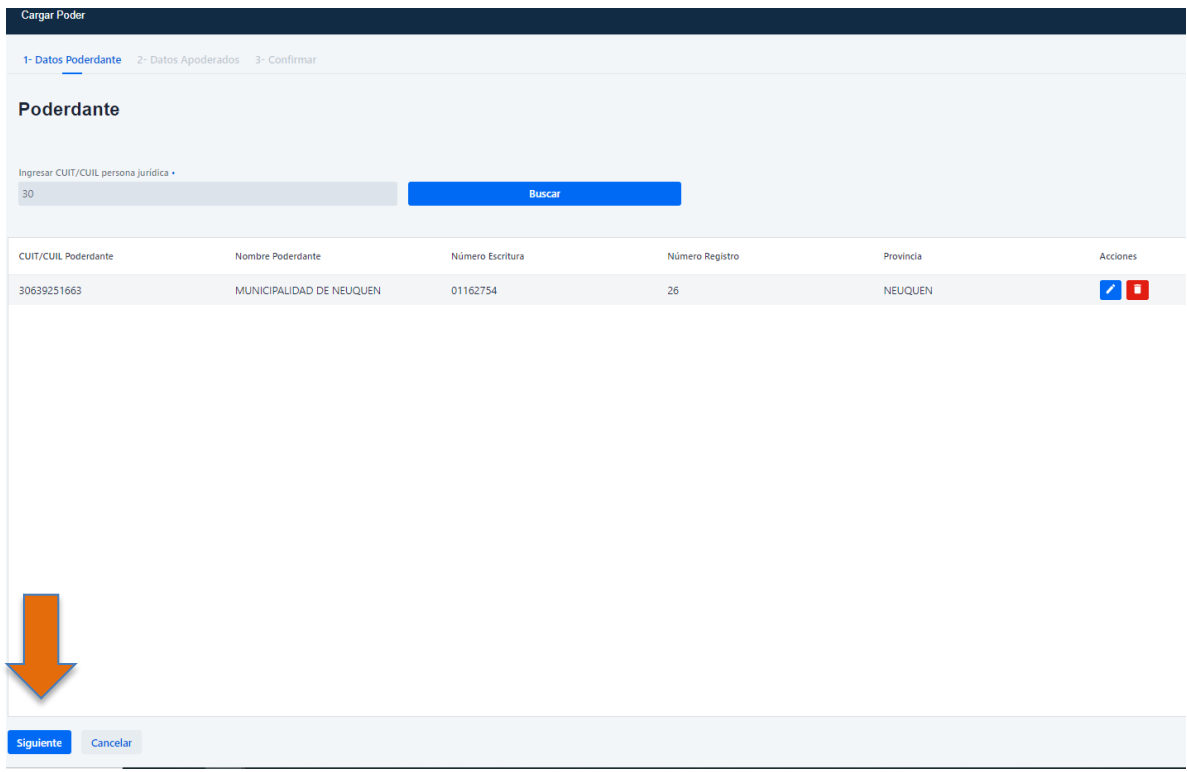

## Colocan la matricula del profesional en formato NQXXXX , CHXX

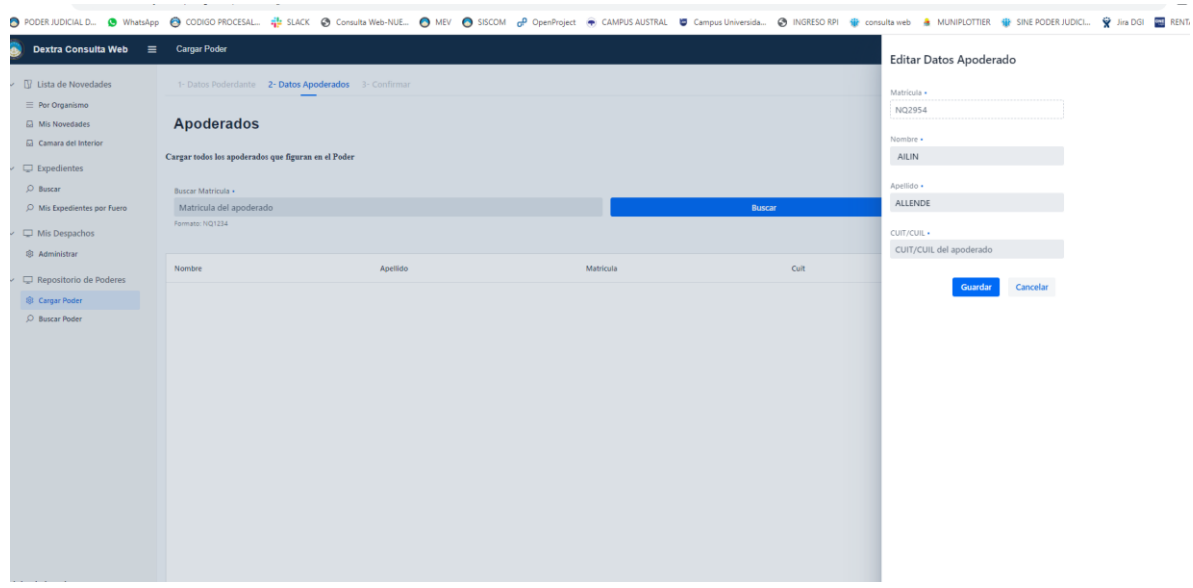

Les va a habilitar la posibilidad de continuar

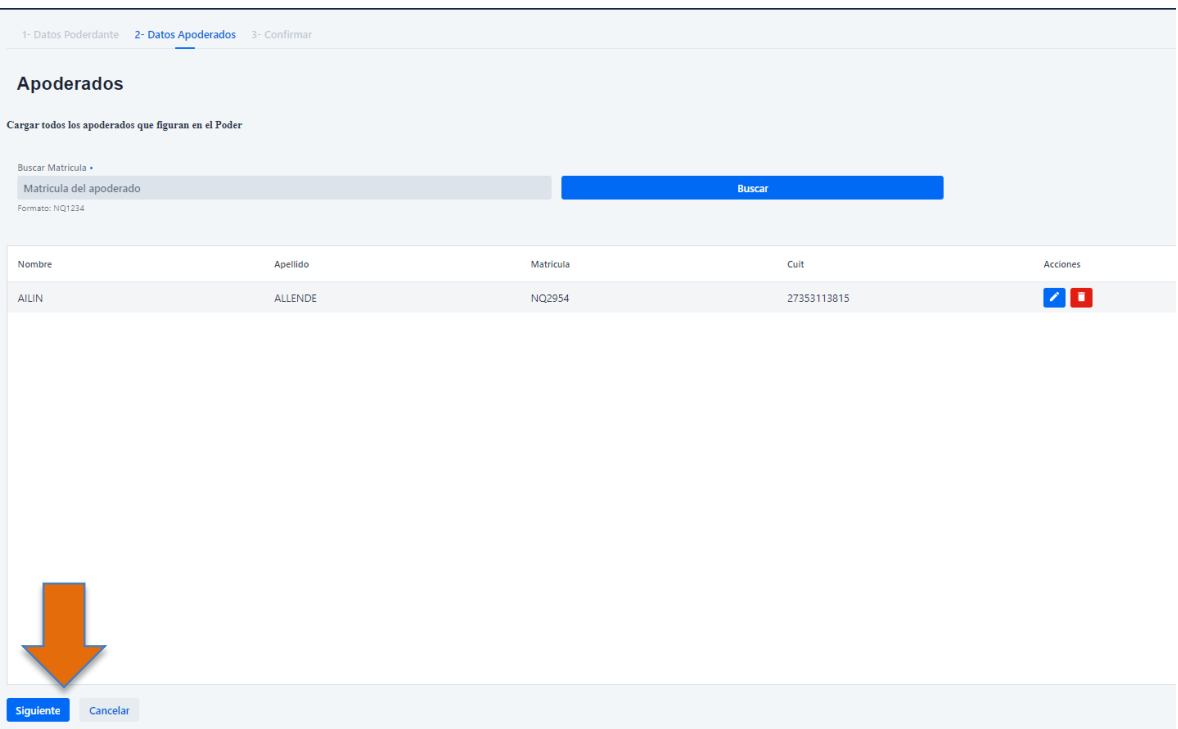

Una vez que suban el documento (QUE TIENE QUE ESTAR FIRMADO DIGITALMENTE) , se les va a habilitar la opción de GUARDAR.

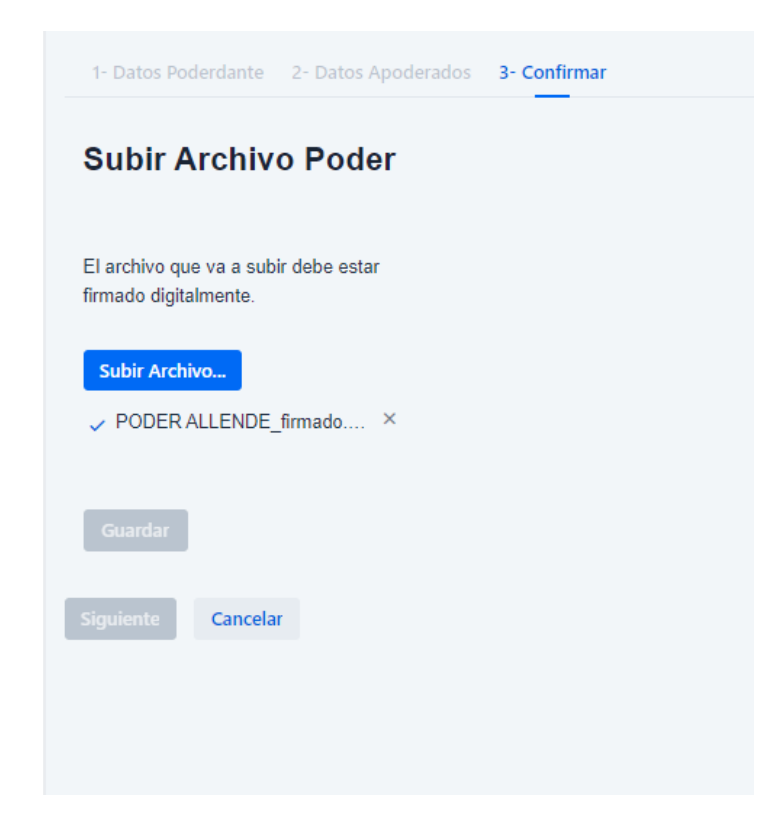

Y les va a brindar un Número, que es el que van a tener que citar en la acreditación de personería. El texto que se propone es algo asi:

*I.- PERSONERÍA: Que como lo acredito con copia simple del poder general para Juicios registrado con el número :xxxxx (conf. art. 3 bis.del Reglamento de Expediente Digital) , sobre cuya vigencia y autenticidad presto juramento de ley, soy apoderada de XXXXXXXXXXXXXX con domicilio real en XXXXXXXXXXXX de la ciudad de Neuquén.*

Se recuerda que cualquier duda o consulta, pueden dirigirse a los teléfonos Isabel 2994056297 o Andrea 2996358905.